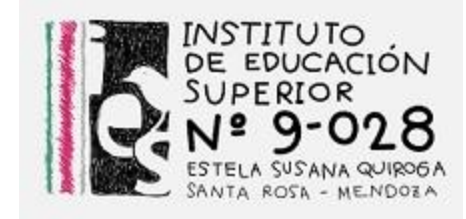

# **Guía de trámites**

# **Titularización de cargos docentes**

# **Trámites internos institucionales**

## **Certificación de Servicio**

Solicitar en secretaria administrativa a través del correo: Insup9028@gmail.com La entrega tendrá una demora mínima de 72 hs desde su solicitud, aclarar en el pedido si la requiere en formato papel o digital.

## **Certificación de documentación para carpetas de antecedentes**

Se decepcionará documentación (original y copia) en Secretaria Administrativa hasta el 16/12/22 y tendrá un tiempo aproximado de una semana para su certificación. El tiempo de demora dependerá de acuerdo a la demanda.

A partir del 6/2/23, se habilitará nuevamente la recepción de documentación para tal fin.

**Importante:** NO se certificará ninguna documentación el mismo día de presentación de carpetas

## **Trámites externos**

### **Actualización de antigüedad**

Se puede realizar de 3 formas, según detalle:

1- Forma presencial (Casa de Gobierno Ala Oeste Planta Baja) Ventanilla Única se entregan turnos en el momento para atención presencial, con recepción de certificación de servicios 2- Forma virtual web "VENTANILLA UNICA" mediante el sistema tickets, ingresando al siguiente link:

[https://ticketsform.mendoza.gov.ar/ticketsform/servlet/responderformulario?VU\\_FORM\\_](https://ticketsform.mendoza.gov.ar/ticketsform/servlet/responderformulario?VU_FORM_SOLICITUD_DE_INGRESO_DE_TRAMITE) SOLICITUD DE INGRESO DE TRAMITE

3 – Forma virtual por la APP 148

### **Certificación de aptitud psicofísica**

Paso 1: Solicitar **código** para renovación o para tramitarlo por primera vez en: [dge-certif-aptitud@mendoza.edu.ar](mailto:dge-certif-aptitud@mendoza.edu.ar)

- Asunto: «Solicitud de Código para la realización de psicofísico»
- Completar y adjuntar el **formulario-para-psicofísico-1.docx**
- Adjuntar foto o pdf del DNI ambos lados
- En caso de ser por primera vez adjuntar foto o pdf del/los bono/s de puntaje/s o certificación de alta en el cargo que posee.

Paso 2: Solicitud de Turno:

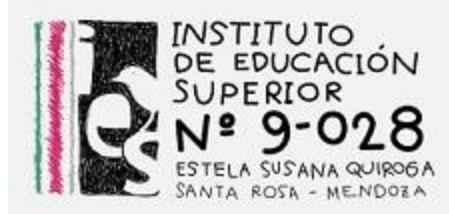

- Una vez que el Área de Psicofísicos, da curso al trámite, se le enviará un CÓDIGO, que servirá para solicitar un TURNO.
- El turno se solicita vía whatsapp al 2612058800, siguiendo las opciones del Asistente Virtual de OSEP y eligiendo la opción «Otros Servicios» (Letra G), para luego elegir «B» (Salud Ocupacional) y finalmente «A» (Psicofísico).
- A fin de generar el turno el asistente virtual solicitará suba el código que le fue otorgado por el Área de Psicofísicos, vía correo electrónico, caso contrario no podrá avanzar el trámite.

## **Certificación de antecedentes penales**

- El Certificado de Antecedentes Penales puede hacerse mediante la página web [www.dnrec.jus.gov.ar.](http://www.dnrec.jus.gov.ar/)
- En dicha web puede hacerse de dos modos:

1-) A través del TAD (Trámite a distancia): en este caso el usuario debe ser titular de una Tarjeta de crédito de la red Banelco o Link, o contar con Clave Fiscal.

2- ) Presencial: se puede realizar en cualquiera de las Sedes habilitadas. Para ello se debe solicitar turno en la web [www.dnrec.jus.gov.ar y](http://www.dnrec.jus.gov.ar/) completar los datos solicitados. Luego debe concurrir en el día y horario del turno a la sede correspondiente con el formulario pago junto con DNI y fotocopia del DNI. Para consultas comunicarse con el 08006660055.

### **Declaración Jurada de Cargos**

- Desde la cuenta personal de GEMPAD
- Desde [https://dti.mendoza.edu.ar/ddjj/, in](https://dti.mendoza.edu.ar/ddjj/)gresado su cuil y fecha de ingreso laboral (pudiendo ser alguna de las que figura en bono de sueldo o GEM) para el caso de los docentes que no están activos en el sistema deberán colocar cualquier fecha.